←

Sign in (/hc/en-us/signin?

(https://www.egnyte.com/)return\_to=https%3A%2F%2Fhelpdesk.egnyte.com%2Fhc%2Fen-

egnyte.com

Back to

us%2Farticles%2F218823337-Microsoft-Integration-with-Egnyte&locale=en-us)

| <b>Q</b> Search         | Events                                                                                                    | Product Update  |
|-------------------------|----------------------------------------------------------------------------------------------------|-----------------|
|                         | /EXCHANGE. <b>(EGID)ST/ZeXONA</b> )hge.egnyte.com/virtual-<br>us/categories/360001768111-Microsoft-Office) /<br>eneral) | (https://exchan |
| Microsoft Integration v | with Egrmytte                                                                                                    | updates)        |

Egnyte and Microsoft Office partner to provide a powerful integration that enables a seamless user experience across browsers and devices. This partnership provides smooth workflows for opening, editing, and saving Microsoft Office files in Egnyte's Web UI, mobile apps, and desktop clients.

Skip Ahead to...

EGNYTE FOR MICROSOFT OFFICE DESKTOP

OFFICE ONLINE

OFFICE MOBILE

EGNYTE FOR SHAREPOINT ONLINE

## Egnyte for Microsoft Office Desktop

Users working on their desktop computers have the ability to open files and save them to Egnyte within Microsoft Office applications. In Microsoft Outlook, save files directly to Egnyte and generate shared links to Egnyte files in a seamless user experience. The Egnyte for Microsoft Office Desktop plugin includes add-ins for Outlook, Word, Excel, and PowerPoint.

## Features

#### Word, Excel, PowerPoint

Create new Microsoft Word, Excel, and PowerPoint documents and save them directly to Egnyte. Within the Office application, users can browse their Egnyte File system and open and edit documents. When a document is opened, the file will be locked in Egnyte. Every time the document is saved, a new version will automatically upload to Egnyte.

#### Outlook

Within Microsoft Outlook, users can send links to Egnyte files and folders, upload files to Egnyte, and request files to be uploaded to Egnyte. Users can also save email attachments directly to an Egnyte folder.

| Sign in (/                                                                                                    | hc/en-us/signin?                                                   |                 |
|----------------------------------------------------------------------------------------------------|--------------------------------------------------------------------|-----------------|
|                                                                                                    | =https%3A%2F%2Fhelpdesk.egnyte.com%2Fhc%2Fen-                      |                 |
| egnyte.com * ***** 2 source to black to black to | ticles%2F218823337-Microsoft-Integration-with-Egnyte&local         | e=en-us)        |
| Image: State and State and St                  | Events                                                             | Product Update  |
|                                                                                                    | S://EXCHANGE. <b>(En£ntp)∕sT/⊉e0x@Ma</b> ¢nige.egnyte.com/virtual- | (https://exchan |
|                                                                                                    | summit)                                                            | updates)        |

## Requirements

Egnyte Office integration must be installed on the computer.

• Windows 10

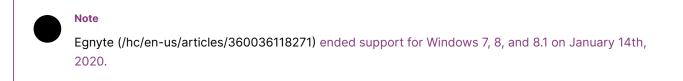

• Office 2010, Office 2013, and Office 2016

## Resources

More information about Egnyte for Microsoft Office Desktop (/hc/en-us/articles/201638864)

Watch Video about Egnyte for Microsoft Office Desktop (https://www.egnyte.com/partner-program/egnyte-for-microsoftoffice.html)

Egnyte for Microsoft Office Desktop Installation Guide (/hc/en-us/articles/217201978)

## Office Online

No matter where team members are located, they can collaborate in real-time using Office Online (Word, Excel, and PowerPoint) with the benefits of Egnyte's secure and easy file-sharing solution.

Features

#### **Co-Authoring**

Multiple users can work on a document stored in Egnyte in real-time by utilizing Office Online. When multiple users have the same document open in Office Online, they are able to edit and collaborate.

Microsoft Integration with Egnyte - Egnyte

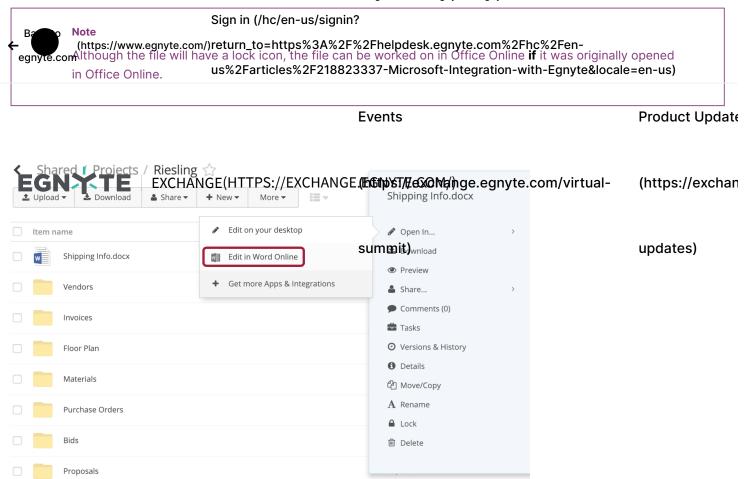

## Requirements

- Admin permission enabled for Office Online application
- Office 365 for Business subscription

## Resources

Enable the Microsoft Office Online Integration (https://helpdesk.egnyte.com/hc/en-us/articles/360021487092-Enable-the-Microsoft-Office-Online-Integration-)

Edit Egnyte Files Using Microsoft Office Online (/hc/en-us/articles/208233668-Edit-Egnyte-Files-Using-Microsoft-Office-Online)

Microsoft Document Collaboration and Co-Authoring (https://support.office.com/en-us/article/Document-collaboration-and-co-authoring-EE1509B4-1F6E-401E-B04A-782D26F564A4)

## Office Mobile

The Egnyte mobile application allows users to open, edit, and save Microsoft Word, PowerPoint, and Excel files on iOS, Android, and Windows Mobile devices.

## Features

#### iOS Only

Within the Egnyte iOS app, tap on tor an edit the file directly in the

co静经好色nding Office App. (https://www.egnyte.com/)return\_to=https%3A%2F%2Fhelpdesk.egnyte.com%2Fhc%2Fen-

| Consumer Insights doox US%2 Farticles%2 F218823337 - Microsoft - Integration - with - Egnyte&locale = en-us)                                                                                                    |                                                           |                 |
|----------------------------------------------------------------------------------------------------|-----------------------------------------------------------|-----------------|
| Consumer Insi<br>Wicrosoft Office                                                                                                    | Events                                                    | Product Update  |
| © 25 0 69 0 08 0 15 0 58<br>GNXTE Exchange(HT                                                                                                    | TPS://EXCHANGE.(EnGntp)sT/EeSxOMp/hge.egnyte.com/virtual- | (https://exchar |
| Manuar State (2)                                                                                                    | summit)                                                   | updates)        |
| We tracked over 200,000 consumers, in emerging markets. We analyzed their choices in the technology sector. We analyzed their choices in the technology sector. We analyzed their the experiment of the societ of technology sector. But with the technology sector were choices to the expected point inset of what these consumers will point the sector the technology sector. We tracked over 200,000 consumers, in both emerging markets. We analyzed their choices in the technology sector. We tracked over 200,000 consumers, in both emerging and device bard markets. We analyzed their choices in the technology sector. We tracked over 200,000 consumers, in both emerging and device bard markets. We analyzed their choices in the technology sector. The technology sector. The technology sector. The technology sector. |                                                           |                 |

#### **All Supported Mobile Devices**

Users can add Egnyte as a document provider within the Office apps, allowing Egnyte files to be browsed, accessed, and edited directly within the Office mobile apps.

#### Requirements

- Latest Egnyte app and Office mobile apps on the user's mobile device
- Microsoft requires a paid Office 365 for Business subscription to edit files (read-only preview mode has no charge)

### Resources

Egnyte Mobile Apps for Office Integrations (/hc/en-us/articles/205024174)

## Egnyte for SharePoint Online

The Egnyte for SharePoint Online integration allows you to embed your Egnyte file server within the SharePoint site. Utilize all of the features of the Egnyte Web UI to manage your files. The directly embedded Egnyte interface ensures that your SharePoint documentation always reflects the most up-to-date information without having to constantly replace and re-upload the file to SharePoint.

### **Embedded View**

Embed the Egnyte Web UI on a SharePoint Site page.

Microsoft Integration with Egnyte - Egnyte

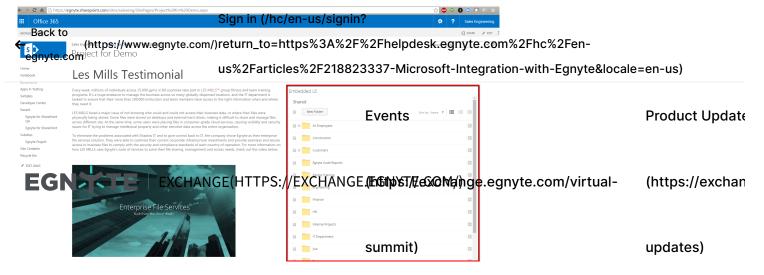

## **Fullscreen View**

Utilize a full-screen view of the Egnyte Web UI by clicking on the Egnyte App in Site Contents.

## Requirements

- Admin permission enabled for Office Online application
- Office 365 for Business subscription

#### Resources

Egnyte for SharePoint Online (/hc/en-us/articles/221985747-Egnyte-for-SharePoint-Online)

Egnyte's Microsoft Power Automate Integration (https://helpdesk.egnyte.com/hc/en-us/articles/360037571231)

Was this article helpful?

Yes No

3 out of 17 found this helpful

For technical assistance, please contact us (https://helpdesk.egnyte.com/hc/en-us/requests/new).

f (https://www.facebook.com/share.php?

title=Microsoft+Integration+with+Egnyte&u=https%3A%2F%2Fhelpdesk.egnyte.com%2Fhc%2Fen-us%2Farticles%2F218823337-Microsoft-Integration-with-Egnyte)

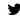

(https://twitter.com/share?

lang=en&text=Microsoft+Integration+with+Egnyte&url=https%3A%2F%2Fhelpdesk.egnyte.com%2Fhc%2Fen-us%2Farticles%2F218823337-Microsoft-Integration-with-Egnyte)

in (https://www.linkedin.com/shareArticle?

mini=true&source=Egnyte&title=Microsoft+Integration+with+Egnyte&url=https%3A%2F%2Fhelpdesk.egnyte.com%2Fhc%2Fen-us%2Farticles%2F218823337-Microsoft-Integration-with-Egnyte)

# FEATURED ARTICLESign in (/hc/en-us/signin?

← (https://www.egnyte.com/)return\_to=https%3A%2F%2Fhelpdesk.egnyte.com%2Fhc%2Fen-Eggnyte & Anti for iOS patch release (14th of January 2021) (/hc/en-us/articles/360055387131-Egnyte-8-2-1-for-iOS-patchrelease-14th-of-January-2021-) us%2Farticles%2F218823337-Microsoft-Integration-with-Egnyte&locale=en-us)

Role based Access for Content Lifecycle and SAR enhancement for Microsoft sources in Secure & Govern (/hc/enus/articles/360054937652-Role-based-Access-for-Content-Liferyce-and-SAR-enhancement-for-Microsoft-myoercinUpdate Secure-Govern-)

Collaboration mode enhancements (/hc/en-us/articles/360055313191-Collaboration-mode-enhancements-)

## Is T GIN A Xin ; ESec EX & HAVE E (HID/ PS: 4/2 A CHAN & C E C E C A CHAN & C E C A CHAN & C A CHAN & C A CHAN

One-click collaborative editing in the Web UI (/hc/en-us/articles/360054348731-One-click-collaborative-editing-in-the-Web-UI)

summit)

updates)

See more featured articles +

# RECENTLY VIEWED

Construction Toolbox (/hc/en-us/articles/360029313611-Construction-Toolbox)

Bluebeam Sessions Integration (/hc/en-us/articles/115000068872-Bluebeam-Sessions-Integration)

Creating your own Custom Application in Egnyte (/hc/en-us/articles/360050607172-Creating-your-own-Custom-Application-in-Egnyte)

Support Services (/hc/en-us/articles/201637544-Support-Services)

Egnyte for Adobe Sign (/hc/en-us/articles/228386567-Egnyte-for-Adobe-Sign)

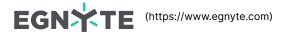

Egnyte transforms business through smarter content allowing organizations to connect, protect, and unlock value from all their content.

(https://httwistchwcom//figest//hilkedin/fig/tr/http://https://figest//hilkedin/fig/tr/http://https://figest//figest//hilkedin/fig/tr/http://https://figest//hilkedin/fig/tr/http://https://figest//hilkedin/fig/tr/http://https://https://hilkedin/fig/tr/http://https://hilkedin/fig/tr/http://https://hilkedin/fig/tr/http://https://https://hilkedin/fig/tr/http://https://https://hilkedin/fig/tr/http://https://hilkedin/fig/tr/http://https://https://https://https://hilkedin/fig/tr/http://https://https://https://http://https://https://htt

©2021 Egnyte, Inc. All Rights Reserved

## Resources

Service Status (https://status.egnyte.com/) Egnyte Exchange (https://exchange.egnyte.com) Helpdesk (https://helpdesk.egnyte.com/hc/en-us) Egnyte University (https://egnyte-university.egnyte.com/) Blog (https://www.egnyte.com/blog/)

## **Fine Print**

Privacy Policy (https://www.egnyte.com/privacy-policy) Terms of Service (https://www.egnyte.com/terms-and-conditions/01-2020)

## Need Help?

If you can't find what you're looking for, contact for the story of the story of th

dir Batchk.to

Gireanx to Us: 1-650-265-0500/(Weiv-egnyte.com/)return\_to=https%3A%2F%2Fhelpdesk.egnyte.com%2Fhc%2Fen-egnyte.com EU: +44-1138-680176 (tel:441138680176) is%2Farticles%2F218823337-Microsoft-Integration-with-Egnyte&locale=en-us)

| Eve | Events                                |                 |
|-----|---------------------------------------|-----------------|
|     |                                       |                 |
|     | ø∕sT/∉e͡x@Mø/j\ge.egnyte.com/virtual- | (https://exchan |

summit)

updates)